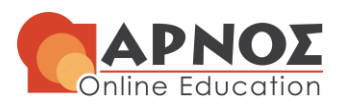

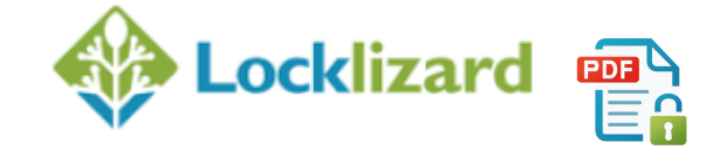

## **ΠΡΟΒΟΛH ΕΓΓΡAΦΩΝ ARNOS (Locklizard) .pdc**

Για να δείτε τα προστατευμένα έγγραφά μας **.pdc** , πρέπει πρώτα να εγκαταστήσετε το **Locklizard Viewer** και να **ενεργοποιήσετε** την **άδειά** σας.

Για να το κάνετε αυτό, ακολουθήστε τις παρακάτω **οδηγίες**:

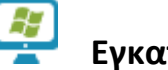

**Εγκαταστήστε το Locklizard Viewer**

Επιλέξτε το **λειτουργικό σας σύστημα** και ακολουθήστε τις παρακάτω οδηγίες.

- [Windows](https://www.locklizard.com/download_pdf_viewers/#windows-viewer)
- [Mac](https://www.locklizard.com/download_pdf_viewers/#mac-viewer)
- [iOS](https://www.locklizard.com/download_pdf_viewers/#ios-viewer)
- [Android](https://www.locklizard.com/download_pdf_viewers/#android-viewer)

## **Ενεργοποιήστε την άδειά σας**

Μόλις **εγκαταστήσετε** το **Viewer**, κάντε κλικ στον **σύνδεσμο** που θα **εμφανιστεί** στο **email** σας για να **ενεργοποιήσετε** την **άδειά** σας:

## License

**ΣΗΜΕΙΩΣΗ**: Το **αρχείο άδειας χρήσης** σας παρέχεται ως **σύνδεσμος** και ως **συνημμένο** στο μήνυμα του ηλεκτρονικού ταχυδρομείου που θα σας στείλουμε (αρχεία .**llv** και .**zip**).

**H Γνώση με τρόπο απλό και κατανοητό!**

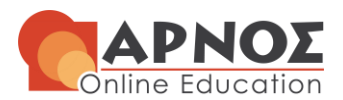

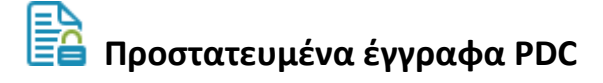

Οι **άδειες** και οι **έλεγχοι εγγράφων ορίζονται** από την **ARNOS**.

**ΠΡΟΣΟΧΗ** υπάρχει **περιορισμός** στο **πλήθος των συσκευών** που μπορείτε να **ενεργοποιήσετε** με την **άδεια** που σας παρέχουμε. Παρακαλούμε να είστε **προσεκτικοί** με τις **ενεργοποιήσεις** σας.

Επικοινωνήστε μαζί μας στο **210 38 22 157** ή στο [e-yliko@arnos.gr](mailto:e-yliko@arnos.gr) εάν έχετε ερωτήσεις.

## **Έχετε κάποιο Πρόβλημα;**

**Δυσκολεύεστε** να ενεργοποιήσετε την άδειά σας ή να προβάλετε προστατευμένα **αρχεία PDF**;

Ανατρέξτε στη **βοήθεια** [Viewer help](https://www.locklizard.com/Manuals/Viewer-help.pdf) ή στη **βάση γνώσεων υποστήριξης** [support](https://kb.locklizard.com/)  [knowledgebase](https://kb.locklizard.com/)

Εάν το πρόβλημά σας **δεν καλύπτεται εκεί**, επικοινωνήστε μαζί μας στο

**210 38 22 157** ή στο [e-yliko@arnos.gr](mailto:e-yliko@arnos.gr)

**H Γνώση με τρόπο απλό και κατανοητό!**